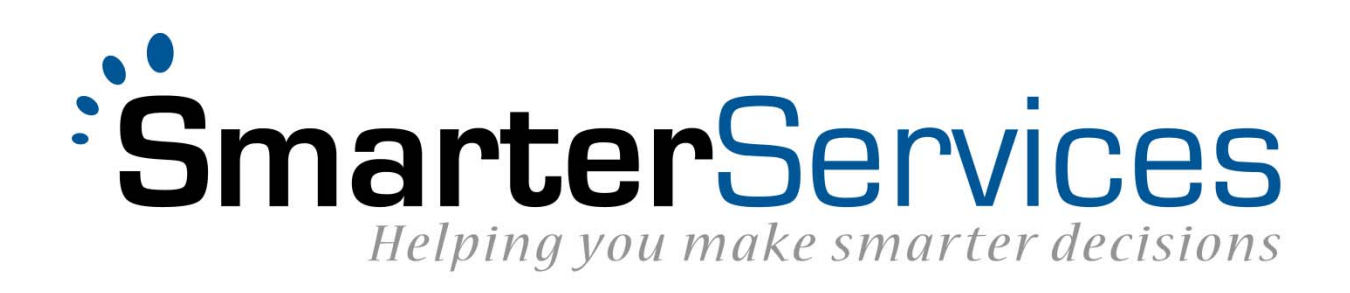

# **SmarterMeasure**

Completed Section Callback (CSC) Version 1.0

# Contents

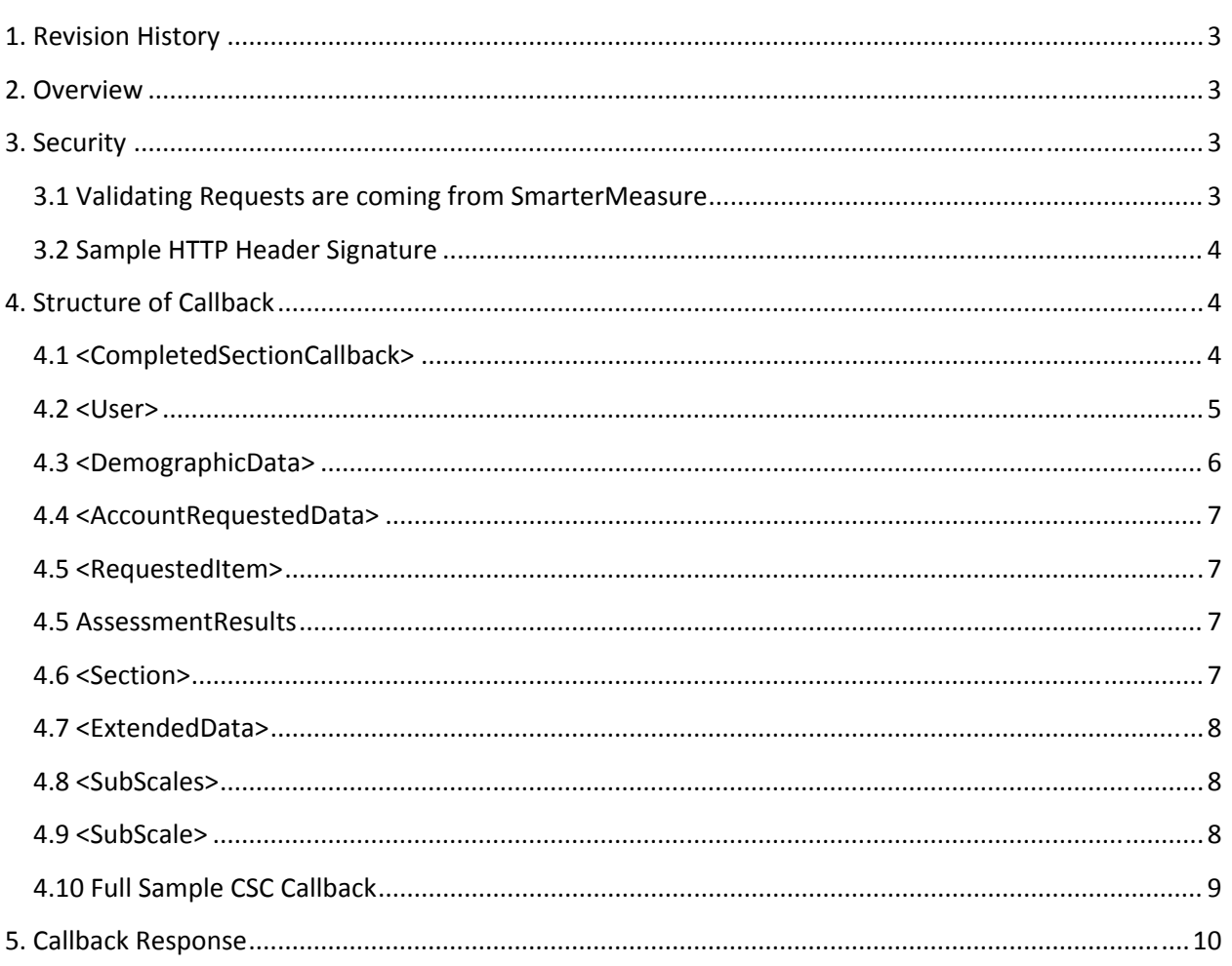

# 1. Revision History

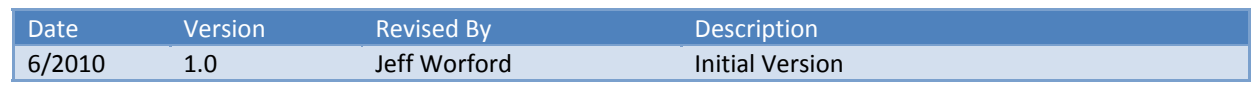

# 2. Overview

The SmarterMeasure Completed Section Callback (CSC) process provides a method for which assessment results are pushed to an external system in real‐time. Using this process prevents the need for external systems to "poll" SmarterMeasure for new data.

CSC can operate in three modes:

- **PerSection** ‐ Push section data to the callback URL each time the user completes a section. This allows the external system to remain in sync with SmarterMeasure.
- **PerAssessment** ‐ Push complete report data to the callback URL when the user has completed the assessment. This will allow for full results to be pushed to the external system, however if the user never fully completes the assessment no data will be pushed.
- **Mixed** Mixed mode is a combination of both PerSection and PerAssessment modes. If running in this mode, when a user completes a section, a PerSection request will be made to the external system. After the entire assessment is completed, a PerAssessment callback will also be made to the external system. This allows the external system to get the result data in realtime via the PerSection mode but also can leverage the PerAssessment mode once the assessment is completed so any error checking or data clean up can be processed.

# 3. Security

To secure the data being sent to external systems, SmarterMeasure will only communicate with CSC URLs that accept SSL requests over port 443.

# **3.1 Validating Requests are coming from SmarterMeasure**

It is important that the external system validate that the incoming request is authentic and was sent from SmarterMeasure. To handle this verification, a signature will be sent in the HTTP header of each request that can be used as a means of verification. This signature will be called X‐SmarterMeasure‐ Signature.

The process for which the signature is generated on the SmarterMeasure system is as follows:

1. Concatenation of the full Callback URL (including any query string parameters), RequestTime, and the RequestID. The RequestTime and RequestID can be found as attributes of the XML

element "CompletedSectionCallback". You can see the samples below on how to obtain that from the XML.

2. This concatenation is then signed with HMAC-SHA1 using your SharedSecret as the key and sent in the X‐SmarterMeasure‐Signature value in the HTTP Header.

The third party system should look for this value in the HTTP Header and re‐assemble the string by using the same process. If the two strings match, then the request was authentic.

# **3.2 Sample HTTP Header Signature**

X‐SmarterMeasure‐Signature: pd3Mj4LImaCKV0UCcFxkId7C9pE=

# 4. Structure of Callback

# **4.1 <CompletedSectionCallback>**

### **XPath: /CompletedSectionCallback**

The root node of the callback will be in the element <CompletedSectionCallback>. This element will contain the RequestID and RequestTime attributes that can be used to authenticate the request as described in section 3. The last attribute that is contained in this node is the SectionCode ‐ this is the value for the section that was just completed. If the callback that is being made is for the final results in either PerAssessment or Mixed mode, the SectionCode will contain the value "FullResults". Below are the attributes of the CompletedSectionCallback element.

#### *Attributes*

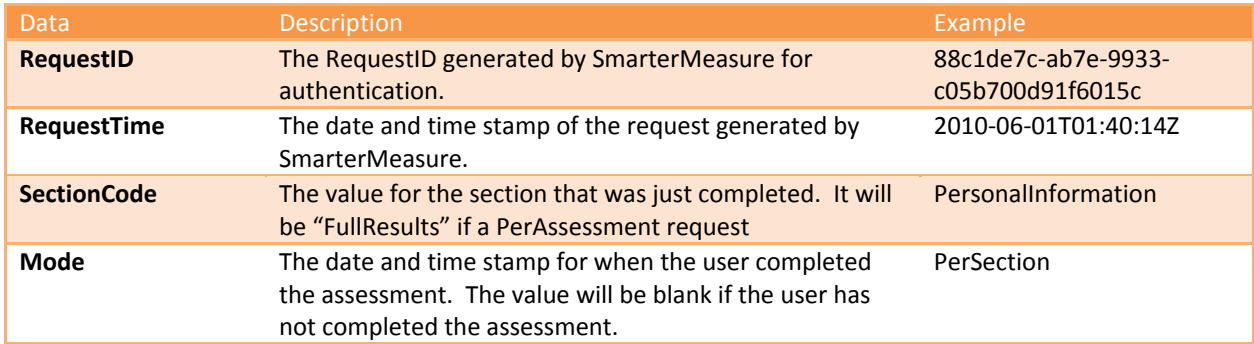

#### *Sample*

<?xml version="1.0" encoding="UTF‐8" ?> <CompletedSectionCallback RequestID="88c1de7c‐ab7e‐9933‐c05b700d91f6015c" RequestTime="2010‐06‐01T02:40:14Z" SectionCode="PersonalInformation"

Mode="PerSection">

...

</ CompletedSectionCallback >

# **4.2 <User>**

#### **XPath: /CompletedSectionCallback/User**

The <User> node will be provided in each and every request that is made to provide the basic information about the user the data is being provided for. The following information is included in the <User> node.

#### *Attributes*

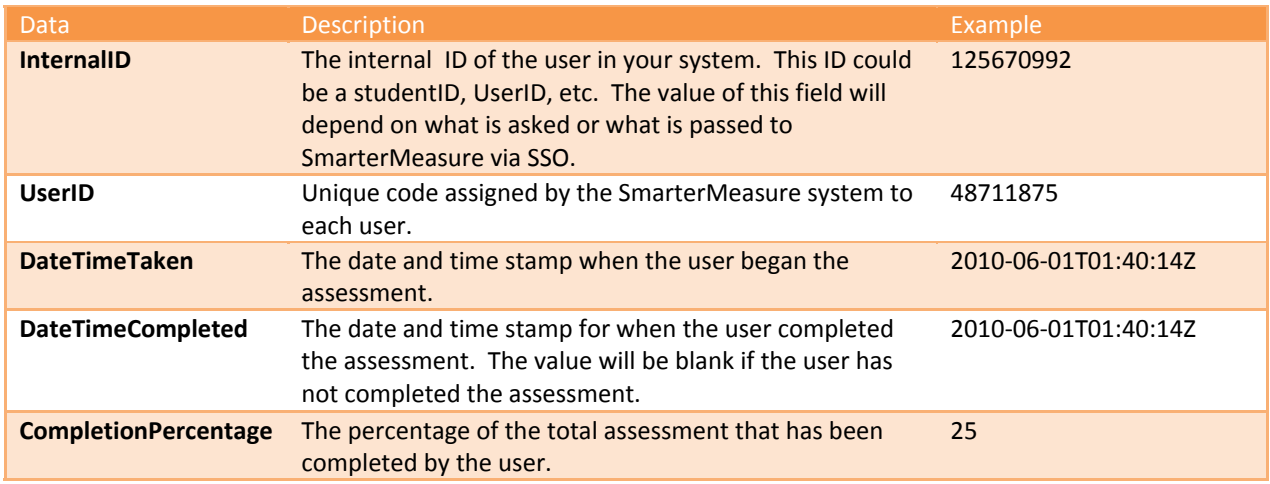

#### *Sub Nodes*

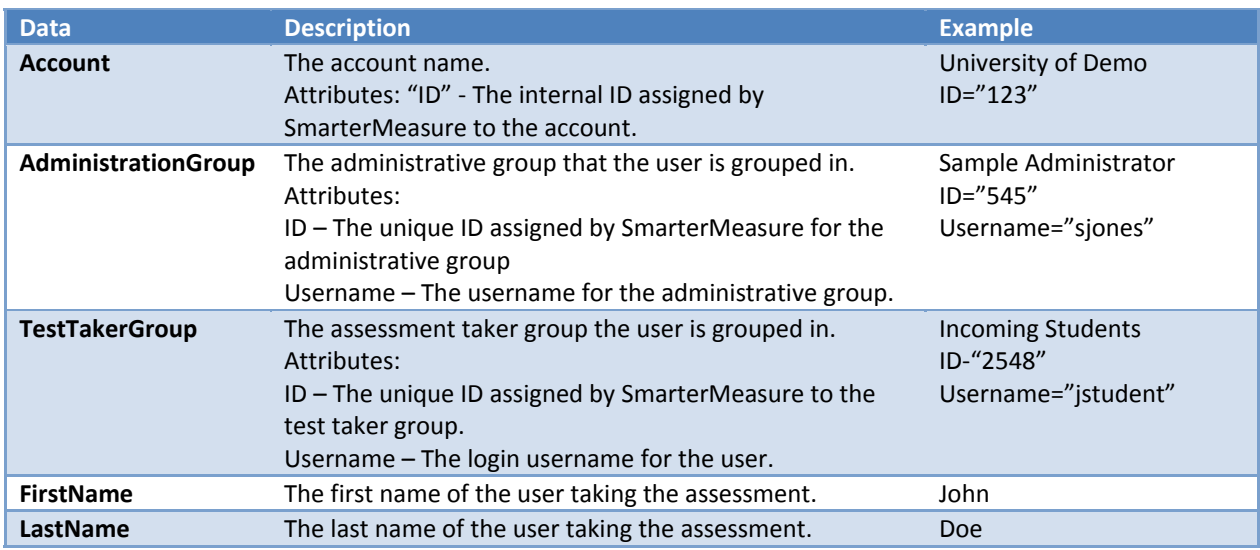

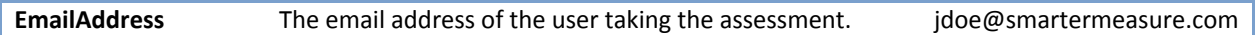

#### *Sample*

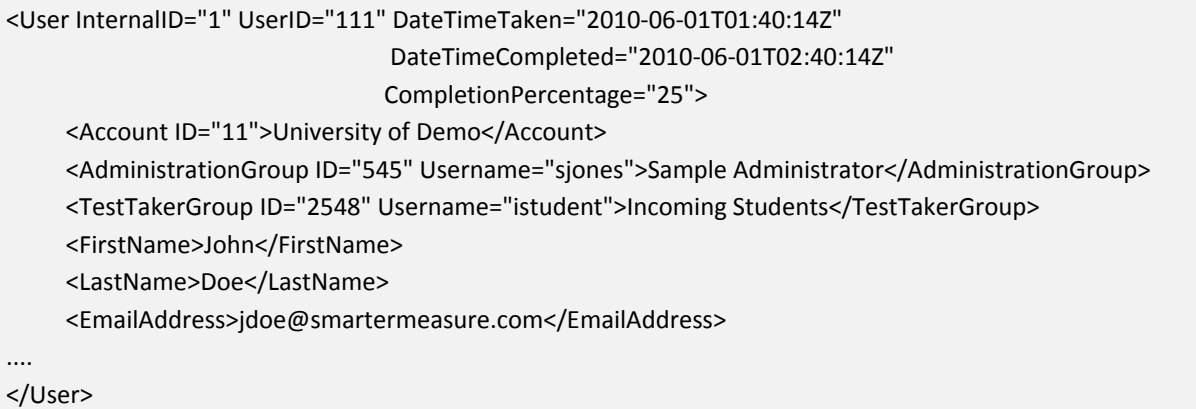

## **4.3 <DemographicData>**

#### **XPath: /CompletedSectionCallback/User/DemographicData**

The <DemographicData> will be only provided after the user completes the PersonalInformation section of the assessment or when the PerAssessment mode callback is sent.

#### *Sub Node*

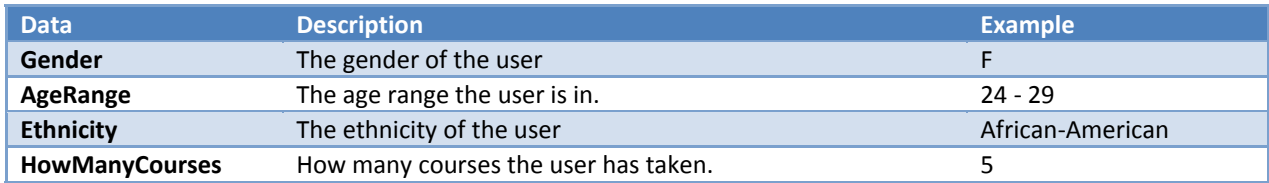

#### *Sample*

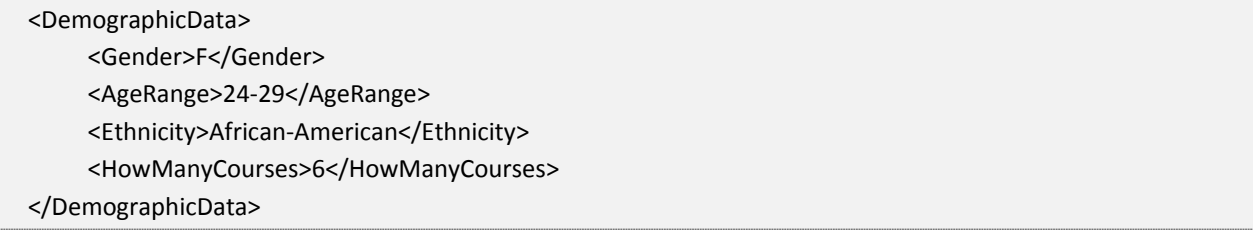

# **4.4 <AccountRequestedData>**

#### **XPath: /CompletedSectionCallback/User/AccountRequestedData**

The <AccountRequestedData> node will only be provided after the user completes the PersonalInformation section of the assessment. This is the node that will contain sub‐elements for each of the custom questions that were asked on the Personal Information screen.

This node is simply a wrapper for the requested items; see the next section for details.

# **4.5 <RequestedItem>**

#### **XPath: /CompletedSectionCallback/User/AccountRequestedData/RequestedItem**

The < RequestedItem> will contain the responses for each custom question that is asked on the Personal Information page. The following Items will be included for each question.

#### *Attributes*

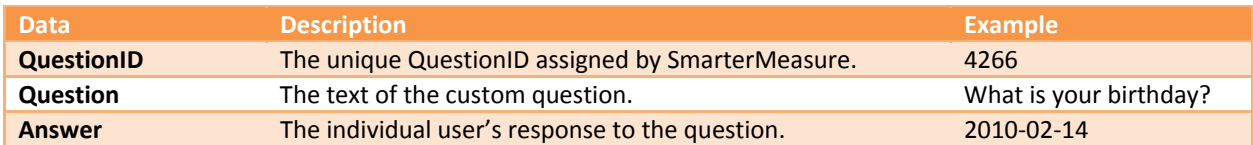

#### *Sample*

<AccountRequestedData> <RequestedItem QuestionID="6" Question="What is your birthday?" Answer="2010‐02‐14" /> </AccountRequestedData>

### **4.5 AssessmentResults**

#### **XPath: /CompletedSectionCallback/User/AssessmentResults**

The <AssessmentResults> node is the wrapper node for the actual results of the current section that was completed; if running in PerSection mode. If the CSC is running in PerAssessment mode, the children of this node would include all the sections that the user completed.

### **4.6 <Section>**

#### **XPath: /CompletedSectionCallback/User/AssessmentResults/Section**

The <Section> node contains all the general scoring information for the section.

#### *Attributes*

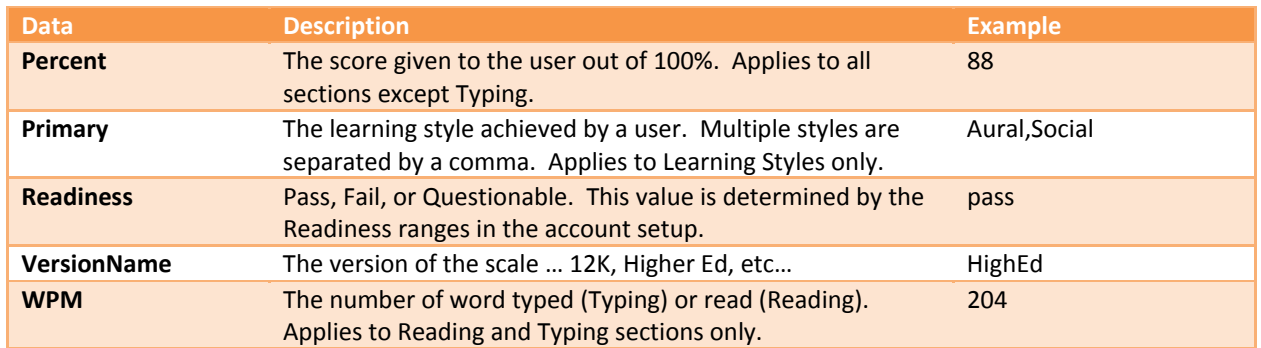

#### *Sample*

<Section Code="LearningStyles" Percent="88" Primary="Aural" Readiness="pass"> ...

</Section>

## **4.7 <ExtendedData>**

#### **XPath: /CompletedSectionCallback/User/AssessmentResults/Section/ExtendedData**

The <ExtendedData> node is the wrapper for all the detailed data for its parent section.

### **4.8 <SubScales>**

#### **XPath: /CompletedSectionCallback/User/AssessmentResults/Section/ExtendedData/Subscales**

The <SubScales> node contains the detailed scoring data for each sections subscale data.

### **4.9 <SubScale>**

#### **XPath:**

#### **/CompletedSectionCallback/User/AssessmentResults/Section/ExtendedData/Subscales/SubScale**

Each <SubScale> node will contain a series of attributes as shown in the table and sample below.

#### *Attributes*

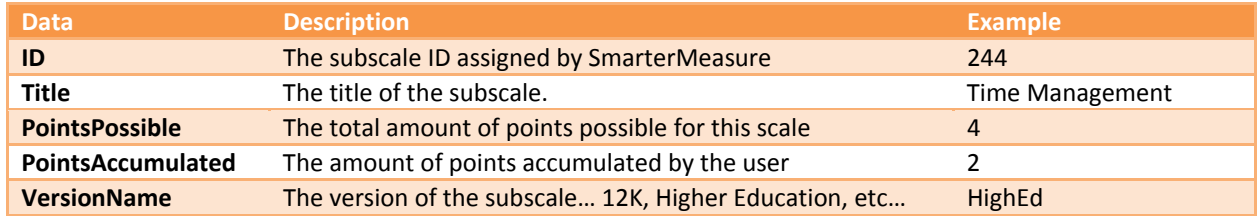

#### *Sample*

#### <SubScales>

 <SubScale ID="1" Title="Aural" PointsPossible="10" PointsAccumulated="10" VersionName="HighEd" /> <SubScale ID="2" Title="Logical" PointsPossible="10" PointsAccumulated="8" VersionName="HighEd" />

<SubScale ID="3" Title="Social" PointsPossible="10" PointsAccumulated="8" VersionName="HighEd" /> <SubSale ID="4" Title="Solitary" PointsPossible="10" PointsAccumulated="5" VersionName="HighEd" /> <SubScale ID="5" Title="Verbal" PointsPossible="10" PointsAccumulated="3" VersionName="HighEd" /> <SubScale ID="6" Title="Physical" PointsPossible="10" PointsAccumulated="2" VersionName="HighEd" /> <SubScale ID="7" Title="Visual" PointsPossible="10" PointsAccumulated="2" VersionName="HighEd" /> <SubScales>

### **4.10 Full Sample CSC Callback**

```
<?xml version="1.0" encoding="UTF‐8"?>
<CompletedSectionCallback RequestID="88c1de7c‐ab7e‐9933‐c05b700d91f6015c"  
                                                                                  RequestTime="2010‐06‐01T02:40:14Z"
                                                SectionCode="PersonalInformation"
                                Mode="PerSection">
      <User InternalID="1" UserID="111" DateTimeTaken="2010‐06‐01T01:40:14Z"        
                                                       DateTimeCompleted="2010‐06‐01T02:40:14Z"
                                                                      CompletionPercentage="25">
                    <Account ID="11">University of Demo</Account>
                   <AdministrationGroup ID="545" Username="sjones">Administrator</AdministrationGroup>
                    <TestTakerGroup ID="2548" Username="istudents">Incoming Students</TestTakerGroup>
                    <FirstName>John</FirstName>
                    <LastName>Doe</LastName>
                    <EmailAddress>jdoe@smartermeasure.com</EmailAddress>
                    <DemographicData>
                               <Gender>F</Gender>
                               <AgeRange>24‐29</AgeRange>
                               <Ethnicity>African‐American</Ethnicity>
                               <HowManyCourses>6</HowManyCourses>
                    </DemographicData>
                    <AccountRequestedData>
                               <RequestedItem QuestionID="6" Question="What is your birthday?"  
                                                                                      Answer="2010‐02‐14"></RequestedItem>
                    </AccountRequestedData>
                    <AssessmentResults>
                               <Section Code="LearningStyles" Percent="88" Primary="Aural" Readiness="pass"  
                                                                                    VersionName="HighEd">
                                           <ExtendedData>
                                                       <SubScales>
                                                                   <SubScale ID="1" Title="Aural"  
                                                                                          PointsPossible="10"  
                                                                           PointsAccumulated="10" />
                                                                   <SubScale ID="2" Title="Logical"  
                                                                                          PointsPossible="10"  
                                                                           PointsAccumulated="10" />
                                                                   <SubScale ID="3" Title="Social"
```

```
               PointsPossible="10"  
                                                                                      PointsAccumulated="10" />
                                                                           <SubScale ID="4" Title="Solitary"  
                                                                                                     PointsPossible="10"  
                                                                                      PointsAccumulated="10" />
                                                                           <SubScale ID="5" Title="Verbal"  
                                                                                                     PointsPossible="10"  
                                                                                      PointsAccumulated="10" />
                                                                           <SubScale ID="6" Title="Physical"  
                                                                                                     PointsPossible="10"  
                                                                                      PointsAccumulated="10"  />
                                                                           <SubScale ID="7" Title="Visual"  
                                                                                        PointsPossible="10"  
                                                                           PointsAccumulated="10" />
                                                             </SubScales>
                                                </ExtendedData>
                                  </Section>
                      </AssessmentResults>
       </User>
</CompletedSectionCallback>
```
# 5. Callback Response

The SmarterMeasure system will simply look for an HTTP response of 200. If a response of 200 was received SmarterMeasure assumes that the request was properly handled by the external system. If however, a request of anything other than 200 is returned, SmarterMeasure will add the failed request to a queue for later sending. The next request that is successfully sent to the external system will then trigger the queue to send all the queued requests. However, if a request remains in the queue for more than 15 minutes, it will be marked as failed and an email will be fired to notify the technical team there have been issues.